# Inhaltsverzeichnis

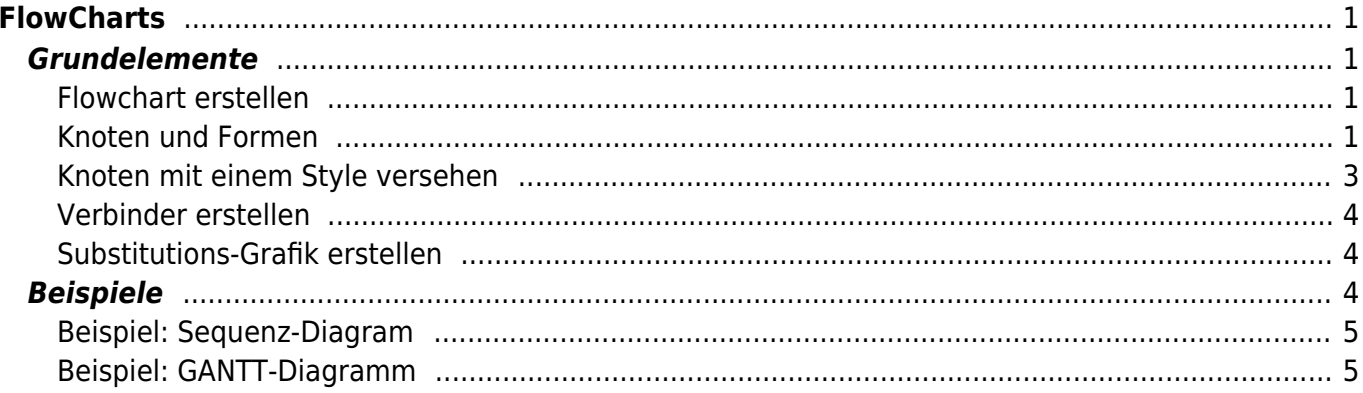

FlowCharts

 $1/2$ 

Nicht alle Web-Browser zeigen die Flowchart-Grafik korrekt an. Verwenden alternativ den [Google-](https://www.google.com/chrome)[Chrome](https://www.google.com/chrome) Web-Browser.

# <span id="page-2-0"></span>**FlowCharts**

Flowcharts basiert auf mermaid <sup>[1\)](#page--1-0)</sup> Code und wurde für DokuWiki von Jakob Schwichtenberg [mail@jakobschwichtenberg.com](mailto:mail@jakobschwichtenberg.com) zur Verfügung gestellt. Flowcharts kann mit dem Online-Editor<sup>[2\)](#page--1-0)</sup> ausprobiert werden. Das DokuWiki Plugin<sup>[3\)](#page--1-0)</sup> können Sie auf der DokuWiki-Seite<sup>4</sup> downloaden.

# <span id="page-2-1"></span>**Grundelemente**

### <span id="page-2-2"></span>**Flowchart erstellen**

Jeder Flowchart-Code muss im DokuWiki-Dokummentes innerhalb den Tags **<flow>** und **</flow>** stehen. Das Schlüsselwort graph xx leitet ein neues Flussdiagramm ein. Der Parameter "xx" definiert die Zeichnungsrichtung.

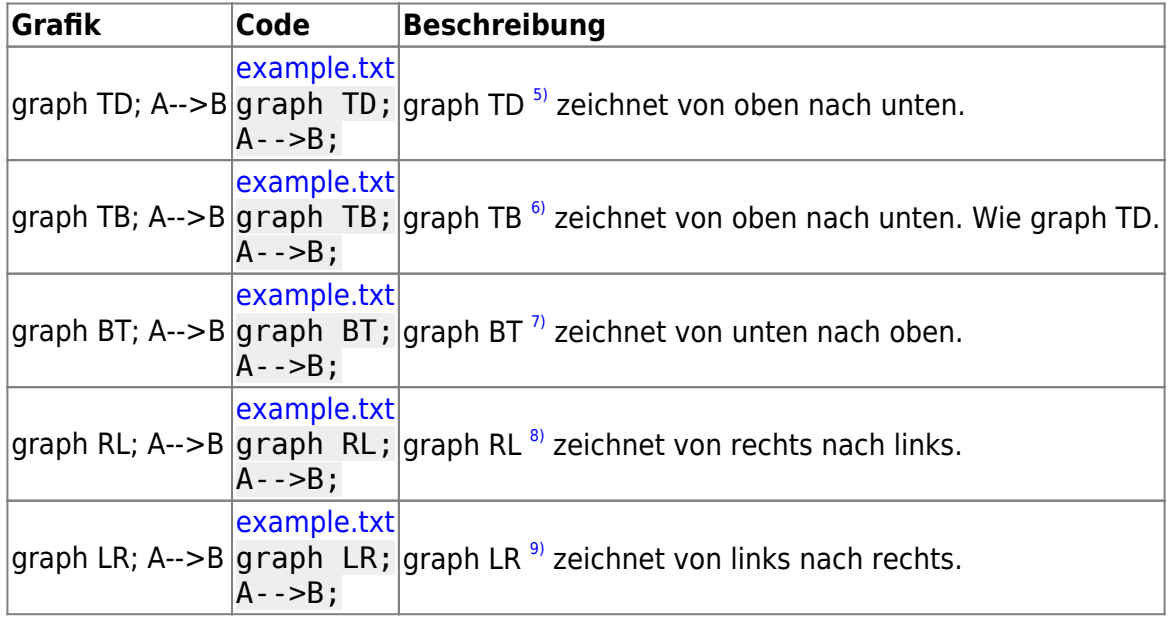

### <span id="page-2-3"></span>**Knoten und Formen**

Nach dem Schlüsselwort **graph** wird eine eindeutige Knoten-ID erwartet. Als Konten-ID kann jedes ASCI-Zeichen benutzt werden. Jede Knoten-ID wird standardmässig als Rechteck mit den Standard-Farben gezeichnet. Nach der Koten-ID kann ein Formatierungszeichenfolge angegeben werden die die Form des Knoten bestimmt. Folgende Zeichenfolgen sind möglich:

- [] Rechteckige Form.
- >] Rechteck mit einerEinbuchtung.
- () Rechteckige Form mit runden Ecken.
- {} Raute Form.

Nach einer Formatierungszeichenfolge muss zwingen eine Zeichenfolge<sup>[10\)](#page--1-0)</sup> als Text in der Form angegeben werden. Die Knoten-ID wird nicht mehr dargestellt. Die Knoten-ID ist für die [Verknüpfungen](#page--1-0) der Formen notwendig.

Folgender [Beispielcode](#page-3-0) zeigt wie die Formen erzeugt werden können.

#### **Zeilenweise Code Beschreibung**

- 1. Es wird ein Flowchart mit der Zeichungsrichtung links nach rechts eingrichtet.
- 2. Ein Standard-Rechteck mit der Knoten-ID **A** wird erstellt und angezeigt.
- 3. Ein Standard-Rechteck mit der Knoten-ID **12.345** wird erstellt und angezeigt.
- 4. Ein Standard-Rechteck mit der Knoten-ID **Hallo** wird erstellt und angezeigt.
- 5. Ein Standard-Rechteck mit der Knoten-ID **Rechteck=Standard** wird erstellt und angezeigt.
- 6. Diese Form wird ignoriert da doppelt vorhanden.
- 7. Bei mehrfach vorhandenen Knoten-IDs wird nur die Letztere dargestellt.
- 8. Diese Form wird ignoriert da doppelt vorhanden.
- 9. Es wird ein Rechteck mit der Knoten-ID **AA** dargestellt und der Text 'Hier ist der Text' eingetragen.
- 10. Es wird ein Kreis mit der Foram-ID **XX** und dem Text 'Text im Kreis' dargestellt.
- 11. Knoten-ID **Z** mit Text 'Eck ab'.
- 12. Ein Rechteck mit runden Ecken mit der Knoten-ID **Bla** und dem Text 'runde Ecken' wird dargestellt.
- 13. Eine Raute mit der Knoten-ID **Entscheidung** und dem Text 'Viereck?' wird dargestellt.

#### <span id="page-3-0"></span>**Beispielcodes für die Knoten und Formen**

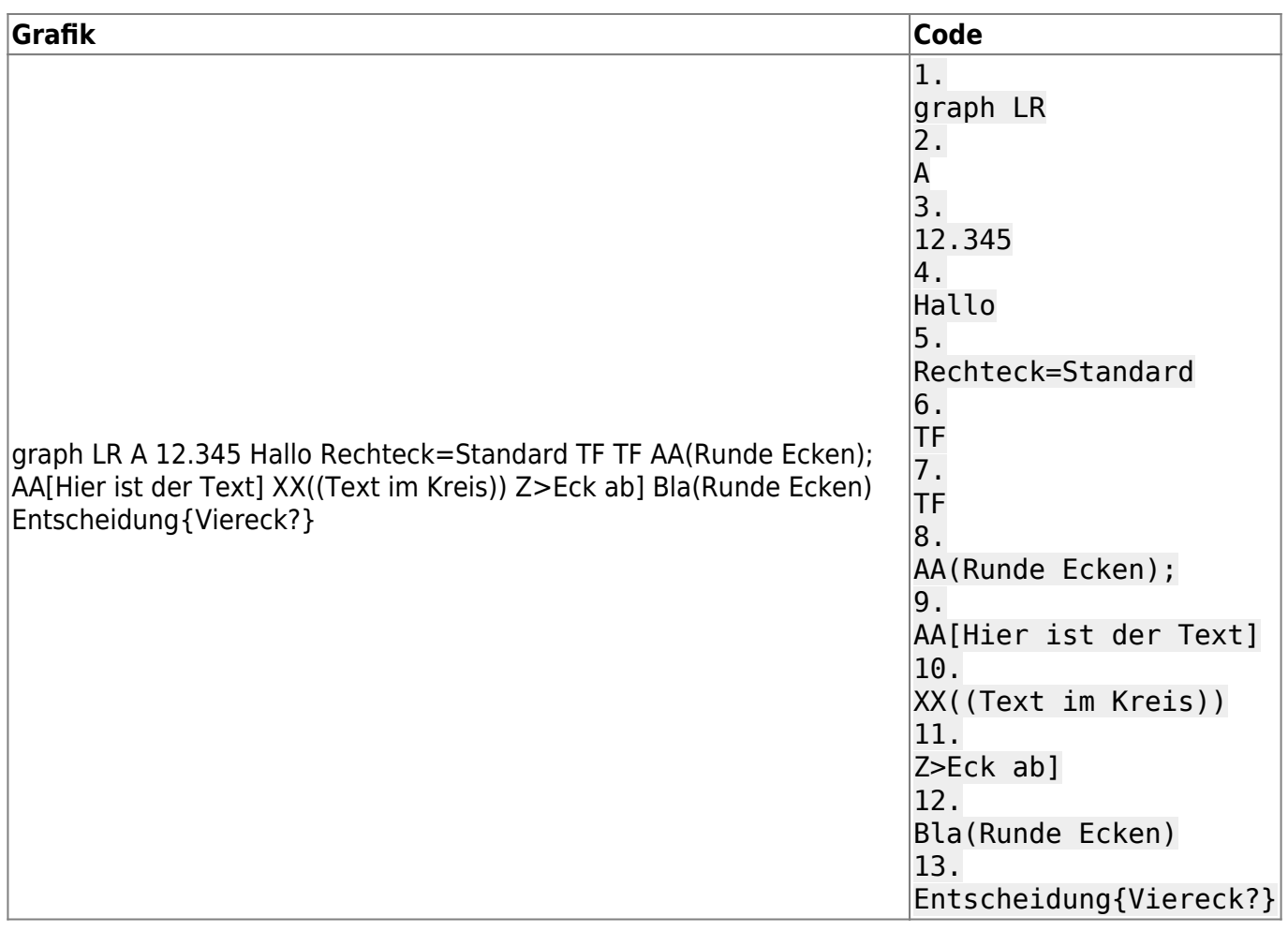

#### <span id="page-4-0"></span>**Knoten mit einem Style versehen**

Jede Form kann mit einem Syles versehen werden. Jeder Style wird mit dem Schlüsselwort **style** und der betreffenden Knoten-ID eingeleitet. Anschliessen könnne die Parameter **fill**, **stroke**, **strokewidth**, **stroke-dasharray** eingesetzt werden. Es können auch mehrere Styles eingesetzt werden.

- **fill** ⇒ Hintergrundfarbe.
- **stroke** ⇒ Rahmenfarbe.
- **stroke-width** ⇒ Rahmendicke.
- **stroke-dasharray** ⇒ ein Array von Werten das die Strichfolge bezeichnet. Zum Beispiel wird bei einem Wert von 10,10 ein unterbrochener Strich von 10 Pixel Strich und 10 Pixel ohne Strich dargestellt.

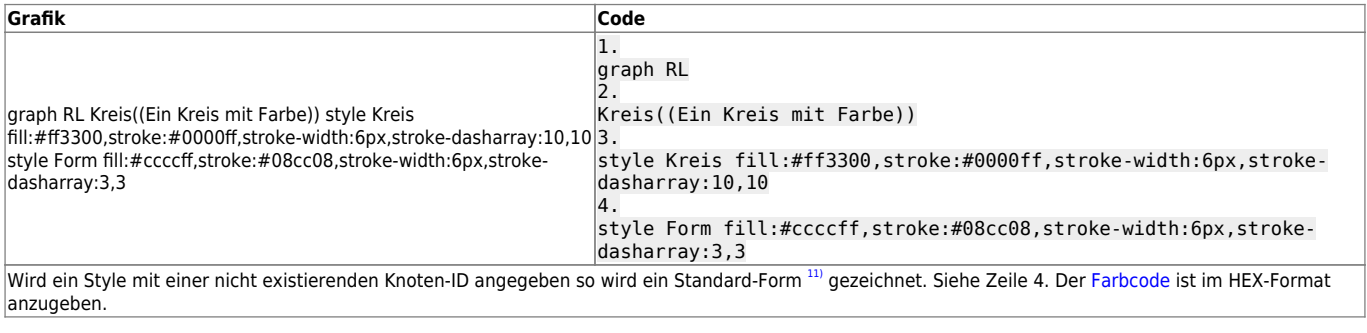

## <span id="page-5-0"></span>**Verbinder erstellen**

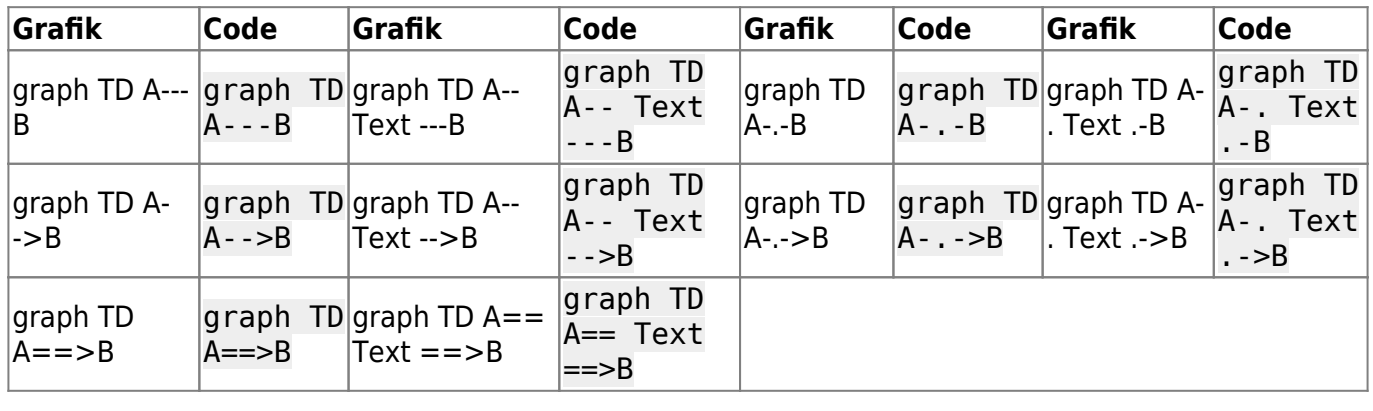

## <span id="page-5-1"></span>**Substitutions-Grafik erstellen**

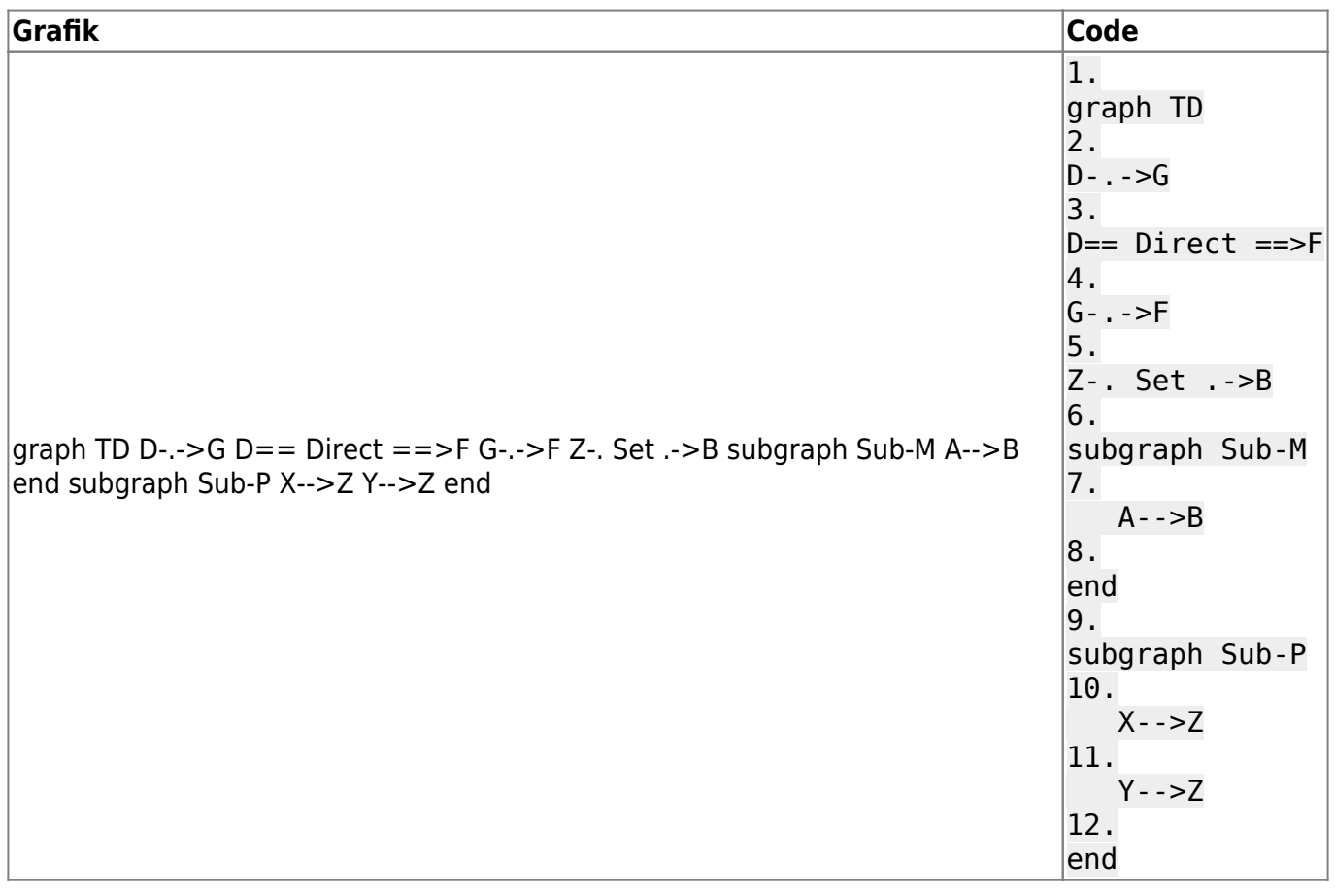

# <span id="page-5-2"></span>**Beispiele**

Hier ein paar Code-Beispiele:

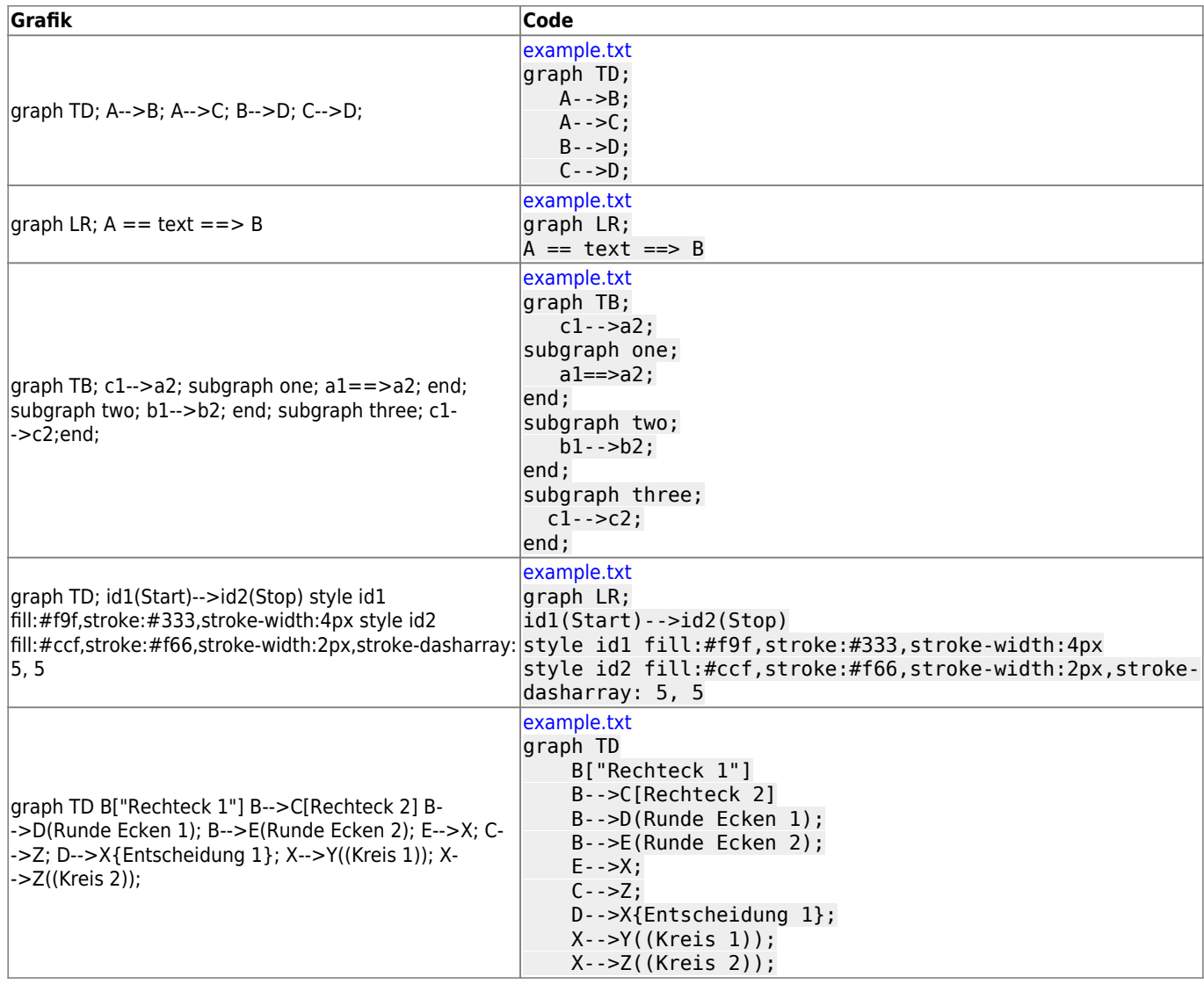

#### <span id="page-6-0"></span>**Beispiel: Sequenz-Diagram**

sequenceDiagram Alice->>John: Hello John, how are you? John-->>Alice: Great!

#### <span id="page-6-1"></span>**Beispiel: GANTT-Diagramm**

gantt

```
 title A Gantt Diagram
 dateFormat YYYY-MM-DD
 section Section
 A task :a1, 2014-01-01, 30d
Another task :after al , 20d
 section Another
 Task in sec :2014-01-12 , 12d
another task : 24d
```
Last update: 2018/08/12 start:dokuwiki:plugins:flowcharts https://jmz-elektronik.ch/dokuwiki/doku.php?id=start:dokuwiki:plugins:flowcharts&rev=1534024867 00:01

[1\)](#page--1-0) [mermaidjs.github.io](https://mermaidjs.github.io/) [2\)](#page--1-0) [mermaid-live-editor](https://mermaidjs.github.io/mermaid-live-editor/) [3\)](#page--1-0) <https://www.dokuwiki.org/plugin:flowcharts> [4\)](#page--1-0) <https://www.dokuwiki.org/start> [5\)](#page--1-0)  $TD = Top Down$ [6\)](#page--1-0)  $TB = Top Bottom$ [7\)](#page--1-0) BT = Botton Top  $\mathbf{R}$  $RL = Right$ [9\)](#page--1-0)  $LR = Left Right$ [10\)](#page--1-0) Nur ASCI-Zeichen erlaubt! [11\)](#page--1-0) Rechteck mit Ecken

—-

From: <https://jmz-elektronik.ch/dokuwiki/>- **Bücher & Dokumente**

Permanent link: **<https://jmz-elektronik.ch/dokuwiki/doku.php?id=start:dokuwiki:plugins:flowcharts&rev=1534024867>**

Last update: **2018/08/12 00:01**

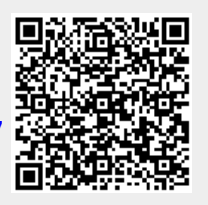